2 Сохраните настройки клавишей Save. Подключитесь к Raspberry нажав кнопку Login. Если параметры подключения были указаны верно, вы увидите окно, в правой части которого находится меню работы с файлами вашего Raspberry:

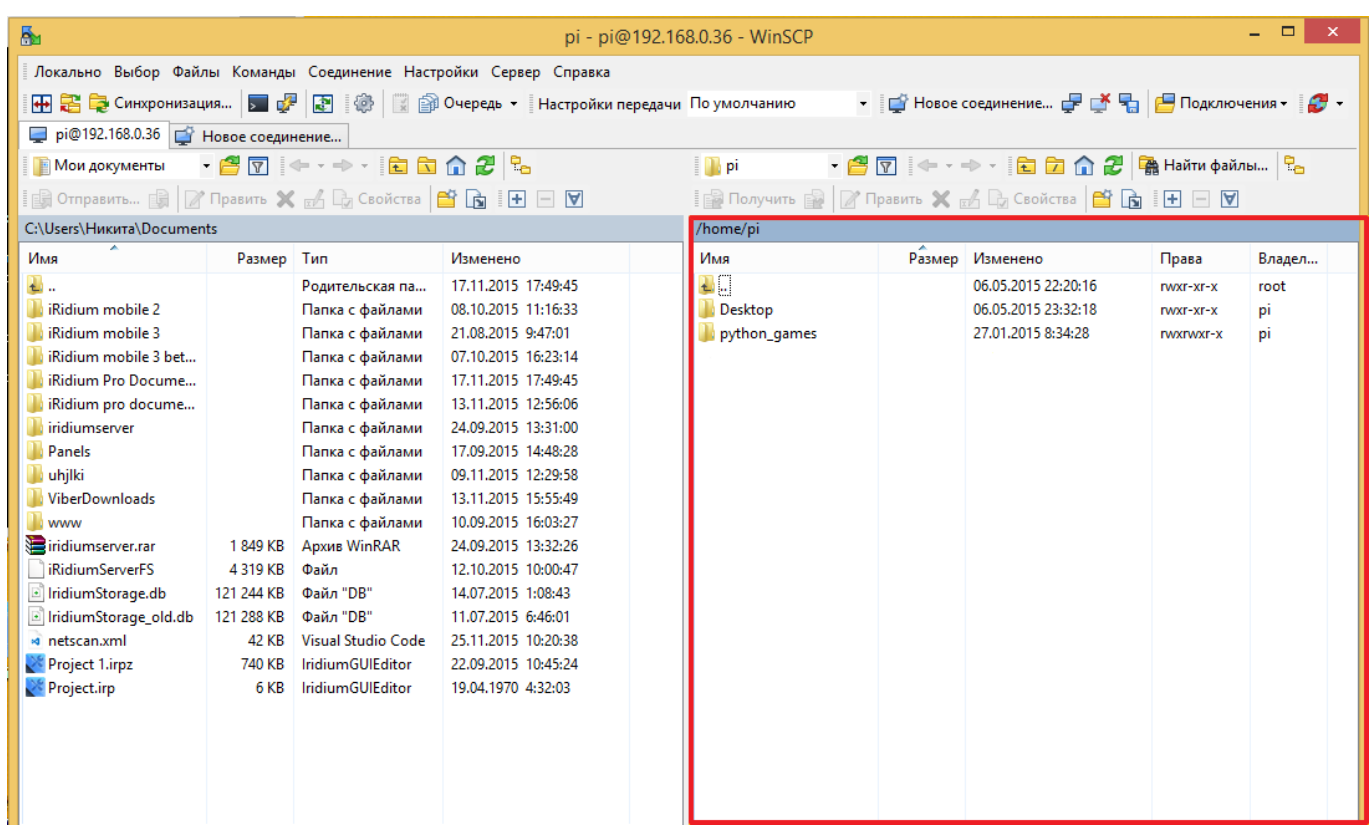